## **How do I set my Vid Bundle to Stream Only?**

Last Modified on 02/05/2024 4:11 pm EST

You can change your Vid Bundle service to "Stream Only" which will mean purchasing members will not be able to download your vids through your Vid Bundle, even if your vids are not individually set to Stream Only (to find out how to set specific vids to Stream Only, [click](http://mv-support.knowledgeowl.com/help/settings-vids-and-memberships-to-streamonly) here).

To set this up, go to the:

- 1. Dashboard (drop down menu > dashboard)
- 2. Revenue tools (under Manage My Store)
- 3. Click "View" next to Vid Bundle

4. At the bottom of the Vid Bundle section, there's a box that says "Make all Vid bundle vids Stream Only". Check the box, hit Save, and now your Vid Bundle is Stream Only!

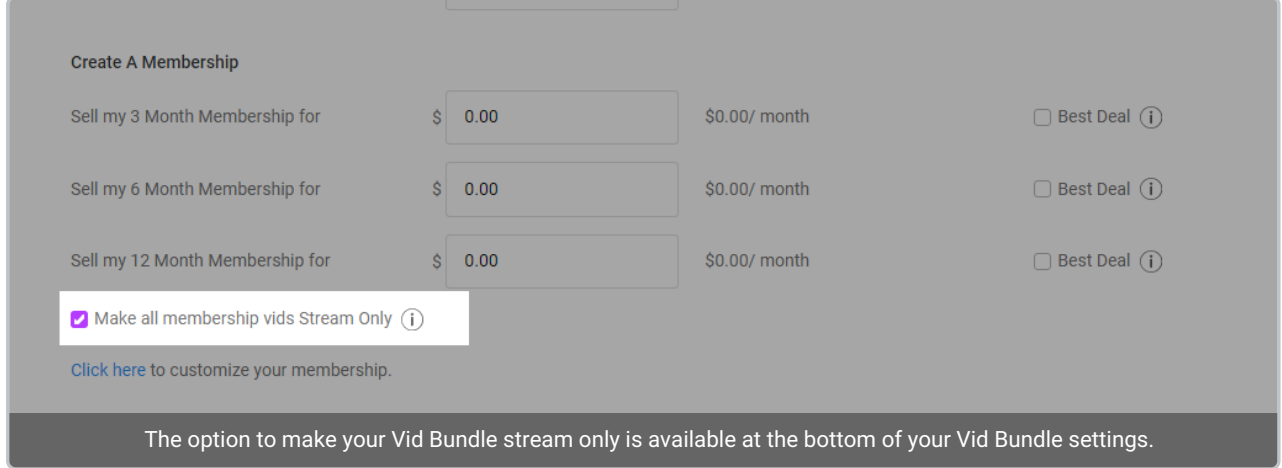

Members will see that your Vid Bundle is Stream Only before purchasing:

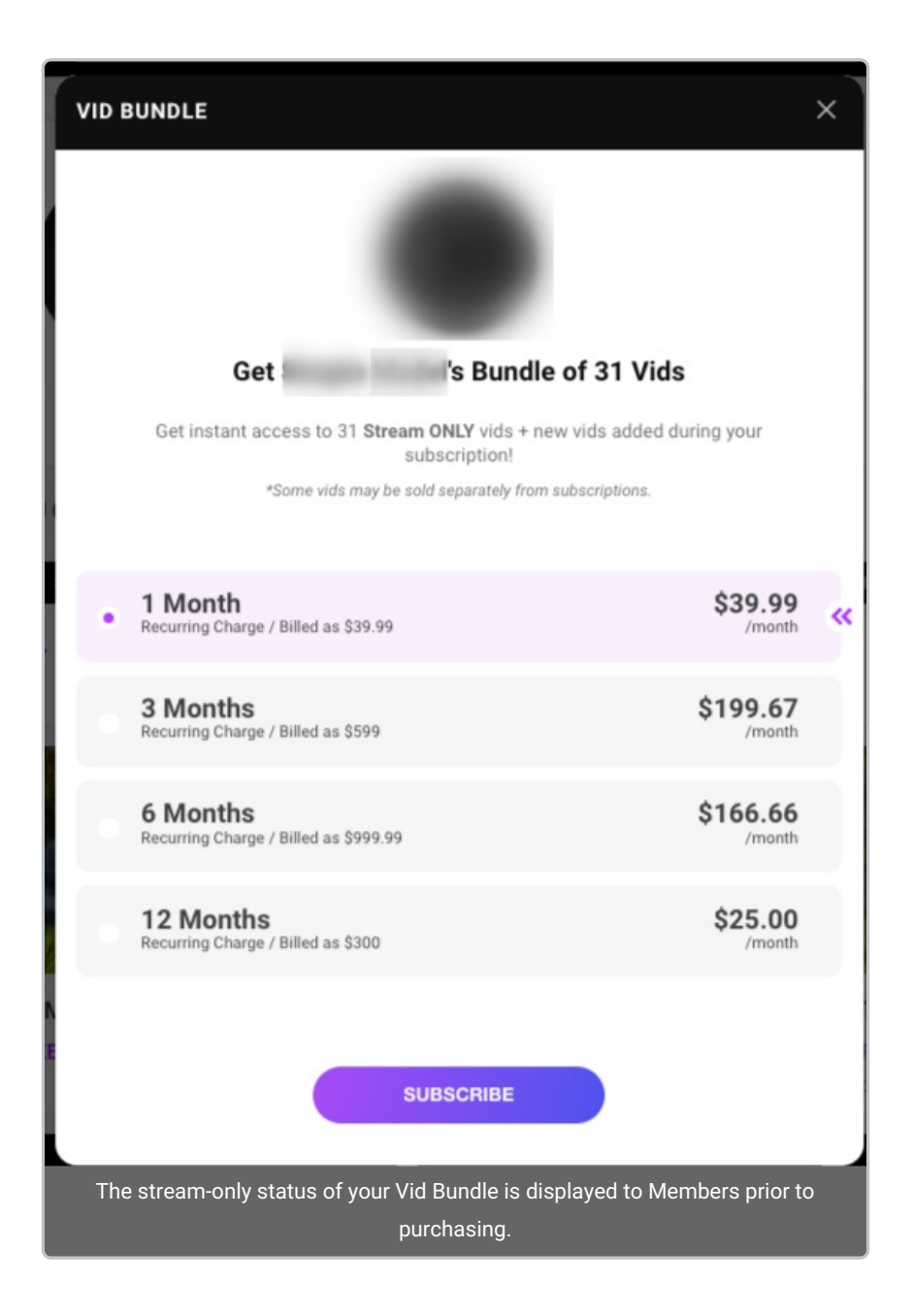

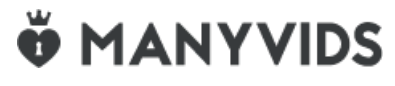